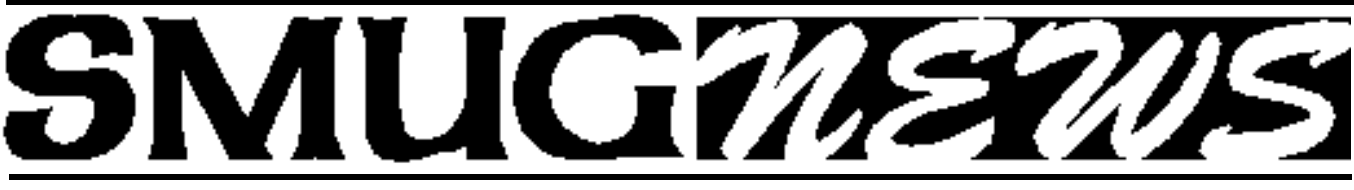

**S**TANFORD/PALO ALTO **M**ACINTOSH **U**SERS **G**ROUP NEWSLETTER Vol. 12 No. 11 • **November 2003**

# **November Presenter**

### **QuickBooks Pro**

Tina Anderson, small business consultant, advisor to Intuit, and Quicken and QuickBooks expert will be our featured speaker on Monday.

Tina's career has been spent mastering and teaching organizational efficiency and accounting management. In that pursuit she has become an expert on Intuit accounting products.

After a notable sojourn, Intuit has returned to its support of the Macintosh platform. Tina will let us know the state of Intuit's art as it relates to the Mac.

While there have been and are other small business accounting choices, Tina has remained a staunch advocate of Quickbooks and has been instrumental in moving Intuit back onto the Mac platform by channeling productive input from users. Her process continues, so bring you questions and comments for Tina and her pipeline into Corporate.

Most of use Quicken. Tina will take us across the line from Quicken into Quickbooks and show us the need for and the mechanism by which to set up an organized, efficient accounting system.

*Be sure to join us at 7:45 pm for our featured presenter, Tina Anderson.*

*Hey, it's your money.*

*Fred Balin* 

# **FREE TICKETS Macworld Jan 5-9**

With early bird registration for Mac users groups.

Register at: **http://www.macworldexpo.com**

In the box for Priority Code *(bottom of the Attendee Registration page)* type **E-SFMUG**.

Smug members, don't miss this opportunity to see the January Macworld Free.

This offer is good only until **December 8** *.*

### **October Meeting Report Steve Werner, Summit Communications**

We were treated to a grand presentation by *Steve Werner*

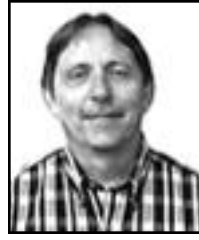

at last month's meeting. Steve briefed us on the new Adobe software *suite* called *"CS" (Adobe Creative Suite)*. Their new applications are oriented around optimized interoperability of Adobe's product line. The new CS applications are called Photoshop CS, Illustrator CS, InDesign CS, GoLive CS,

Acrobat 6.0 Professional, Version Cue, and Design Guide. This represents the centerpiece of Adobe's new Creative Pro approach. The Adobe Creative Suite provides today's creative professionals with the tools they need for both print and WEB creation.

Also the following packages represent their Standard "non-suite" applications and consist of new packages (note—no new version numbers, just CS designations) for Photoshop CS, Illustrator CS, InDesign CS, Version Cue, and Design Guide.

Steve demonstrated Adobe's new InDesign CS application in 14 parts as follows:  $(continued on page 2)$ 

### **IN THIS ISSUE**

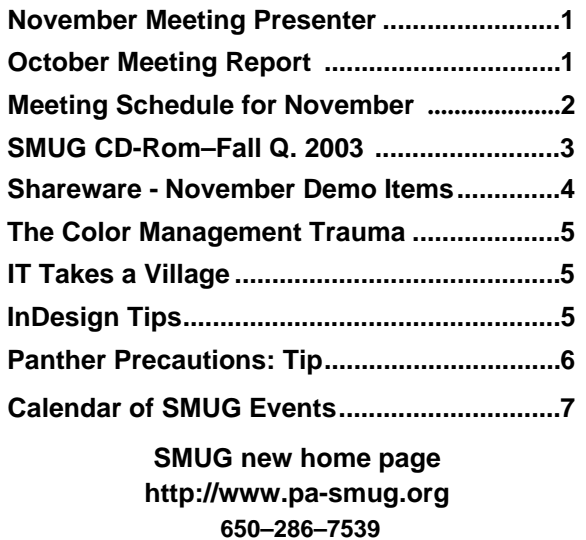

**SMUG Office** *P.O. Box 20132 Stanford CA, 94309 650 286-7539*

**WEB Site** *h t t p : / w w w . p a - s m u g . o r g*

**Club Mailing List**   $s$ *mugusergroup@yahoogroups.com* 

**BOARD OF DIRECTORS Frank Smith,** iPresident **(**510) 477- 0969 *a q u a m a n 4 7 @ m a c . c o m*

**Tom Mathieu,** Director-at-Large Treasurer (650) 494-7760 tmathieu@pa-smug.org

**Lorrie Bleiler,** Director-at-Large **(**650) 948-1400 phone /fax bleiler@pa-smug.org

**Jim Thornton** Director-at-Large iimthorton@mac.com

**Steve Bellamy** Director-at-Large (650) 854-5895 steve@leonead.com

**NON-BOARD OFFICER** Vice President/vacant

### **COMMITTEES**

**Membership**

**Ilana Braun,** Chair **(**650) 493-6197 ilanab@pa-smug.org

**Scott Spencer** Assistant stspencer@pobox.com

**NEWSLETTER Lorrie Bleiler,** Director-at-Large Editor/Designer **(**650) 948-1400 phone /fax bleiler@pa-smug.org

**John Schipper,** Staff Writer **(**650) 493-8048

**John Kaufmann,** Distribution (650) 494-0703 grovejohn@sbcglobal.net

**Louis Bookbinder,** News and Tips booky@pa-smug.org

**WEB SITE James W. Higgins**, Webmaster/Secretary Webmaster@pa-smug.org

### **Smug Contacts SMUG November 3 Meeting Schedule 6:30 - 9:30**

- **6:30 7:00 Questions and Answers**
- **7:00 7:30 Shareware Bill Maxwell**/Shareware Team
- **7:30 7:45 Break**
- **7:45 9:00 Quicken and QuickBooks**  Tina Anderson, small business consultant, advisor to Intuit.
- **9:00 9:15 Raffle**

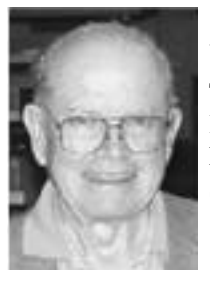

### **WE HAVE A WINNER!**

The Winner is Vern Wastman He won a copy of InDesign for QuarkExpress Users by David Blatner, Christopher Smith and our guest speaker Steve Werner .

### Steve Werner (continued from page1)

**1. Workspace Management & Document Creation** showing collapsible palettes, named workspaces, a new control palette, keyboard shortcuts, document presets, and a context sensitive Info palette. All these were new features of the CS application.

**2. Flexibility in Working with Frames** including text frames, a placeholder, a drag text frame, graphic frames, and drag from the desktop which also works word processing & text.

**3. Integration with Other Adobe Products** showing how to place native Illustrator, Photoshop, and PDF files. With InDesign you can now place spot color, duotone, tritone and quadtone Photoshop files.

Can place DCS files (raster only or photoshop) and they are combined for composite or PDF output use. Can drag art from Illustrator into InDesign if preferences are set correctly, and can work with Photoshop/tiff/eps clipping paths as well as editing paths; and can make text wrap with clipping paths.

**4. Many New Enhanced Text Features** including a story editor, and nested styles for paragraph & character. Usability enhancements for switching to type tool for immediate editing, opening text frames, selecting text, and previewing a resized text frame.

**5. Typography enhancements** including a paragraph composer, optical kerning, support for OpenType fonts, special characters, and multilingual support for character attribute of language and use with spell checking and a dictionary.

**6. Transparency Features** for drop shadows, opacity, feathering on Illustrator graphics, recognizing transparency in Photoshop, checkerboard patterns on pages, and transparency flattener presets.

**7. Tables**. How to select objects, placing tables, cell options, header first row, alternating options, auto expanding text cells, and creating a table from scratch.

(continued on page 4)

# **SMUG CD-ROM Fall Quarter 2003**

#### **NEW CONTENTS**

**Audio & Music** Amazing Slow Downer 2.6 (Cls) Amazing Slow Downer X 2.6 Audacity 1.0.0 (Cls) Audacity X 1.2.0-pre1 Audio Hijack 2.0 AudioX 3.2.0 Detour 1.1.0 iPiano 2.1.0 LineIn 1.0 OvoLab AAChoo 1.2 RadioLover 1.19b4 SoundSource 1.0.1

#### **Comm**

Chicken of the VNC 1.3.6 Download Wizard 1.5b2 Huevos 1.1 iBlog 1.3.1 NetNewsWire 1.0.5 OSXvnc 1.3 Safari Enhancer 2.0.6 Safari Menu 1.7.2 SiteSucker 1.4.2 (Cbn) SpamSieve 2.0.1 Transmit 1.7 (Cls) Transmit 2.5 (OSX) Watson 1.7.3

#### **Design & Graphics**

Art of Illusion 1.6 Pixadex 1.1 SuperBladePro 1.1 WebDesign 2.3 (Cbn)

#### **Fun and Games**

Goban v57 Nomia 1.2 RoadWorks 1.1.2 RoadWorks X 1.1.2 Scramble 1.4

### **Interface**

CandyBar 1.5.4 Fkey Expander 1.0.0 (Cls) iCan 2.2.1 M-Beat 1.3 MacMaid 2.1.1 Marine Aquarium 2.0.4 (Cls) Marine Aquarium X 2.0.4 My Favorite Things 0.9 PopChar X 2.1.1 Toolbar Trash 1.0.1 Unstoppable progress 2.0 WindowShade X 3.0.1 Workspaces 1.0.2

### **Kitchen Sink**

Budget 2.7 Budget X 4.2 ibeeZz 1.5.0 Maquarium 1.6.1 PoseidonCE 2.0.2 WeatherPop 1.8.5

### **Multimedia**

BitPlayer 1.1 Exhibition X 2.2 Forty-Two DVD-VX Plus 1.5.2 iVideo 1.0 Quick-Snap 2.4 TalaPhoto 2.0.4 (Cls) TalaPhoto X 2.0.4 Variable Speed Player 1.0 xShelf 1.1.1

### **Productivity**

Fishpad 2 2.0 Jargonary 1.1 MacNoteTaker 1.0.5 (Palm) MyMind 1.1b2 NoteTaker 2003 1.5.4 OmniOutliner Export to iCal 1.0 Ragtime Solo 5.6.4 RuleBox 1.0 TeXShop 1.30

### **Utilities**

Cocktail 2.6 DV Backup 1.1.1 File Synchronization 1.2.2 FoldersSynchronizer 3.3.3 Gadget 1.4 (Cls) Gadget 1.4 Locator 0.7.3 MisFox 1.1 PrefsOverload 5.3.1 (Cbn) psync 0.65.5 Shellsilver 1.2 SilverKeeper 1.1 Webmin 1.110

### **STOCK CONTENTS**

**Graphics** GifBuilder 1.0 (Cls) Goldberg 2.3 (Cls) Goldberg X 2.3 GraphicConverter 4.8.2 (Cls) \* GraphicConverter X 4.8.2 \* Jade 1.2 (Cls)

### **Internet**

AOL Instant Messenger 4.6 (Cbn) \* Better Telnet 2.0b4 (Cls) Camino 0.7.0 Eudora  $6.0$  (Cls)  $*$ Eudora X 6.0 \*

Fetch 4.0.3 iCab 2.9.5 (Cls) \* iCab X 2.9.5 \* Interarchy 6.2 (Cbn) Internet Explorer 5.1.7 (Cls) Internet Explorer X 5.2.3 MacSSH 2.1fc3 (Cls) Mozilla 1.2.1 (Cls) Mozilla X 1.5rc2 \* MT-NewsWatcher 3.1 (Cls) MT-NewsWatcher X 3.3b1 Netscape Communicator? 7.0.2 (Cls) Netscape X 7.1 Netscape MRJ Plugin 1.0b5 (Cls) Netscape MRJ Plugin X 1.0.1 Niftytelnet SSH 1.1r3 (Cls) OmniWeb 4.5 \* Opera 6.03 (Cbn) \* Outlook Express 5.0.3 (Cls) RealOne Player 9.0 RealPlayer 8 6.0 (Cls) Windows Media Player 7.1.2 (Cls) Windows Media Player X 7.1.3

### **Others**

BBEdit Lite 6.1.2 (Cls & Cbn) BBTidy 1.0b9 DarkSide of the Mac 5.0.6 (Cls) Extension Overload 5.9.9 (Cls) MacTracker 2.0.4 (Cls) \* MacTracker X 2.0.4 \* Mariner LE 3.1.4 (Cls) MP3 Rage 5.7 (Cbn) SoundApp 2.7.3 (Cls) SoundJam MP Free 2.5.3 (Cls) Tex-Edit Plus 4.1.3 (Cls) Tex-Edit Plus X 4.5.2b1 \* textSOAP 3.3 (Cbn) \*

### **Utilities**

Adobe Reader 6.0 Acrobat Reader 5.1 (Cbn) ADBProbe 1.0.3 (Cls) Aladdin DropStuff 6.0.1 Aladdin Expander? 6.0.1 Andrew's Disk Copy Scripts 2.1.1 AntiWordService 2.0.1 \* Default Folder 3.1.5 (Cls) Default Folder X 1.8 \* FinderPop 1.9.2 (Cls) PopChar Lite 2.7.2 (Cls) PrintToPDF 2.4.4 (Cls) SCSIProbe 5.2 (Cls) ShrinkWrap? 2.1 (Cls) Sleeper 3.5 (Cls) Snitch 2.6.7b2 (Cls) TechTool Lite 3.0.4 (Cls) TinkerTool 2.32

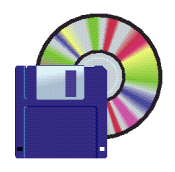

# **Shareware News November Demo ITEMS**

Demo by **Bill Maxwell**

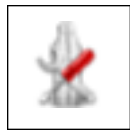

**Cocktail 2.6.1**

The application simplifies the use of advanced Unix functions and gives access to hidden MacOSX features.

Available features: enable or disable journaling, set disk spindown time, re-prebind files, repair permissions, run cron scripts, delete cache files, recreate alias to Mac OS 9 desktop, force empty trash, delete locked items, delete DS\_Store files, delete archived log files, view log files, create symbolic links, change speed and duplex of network cards, set size of the TCP receive and send window, turn off delayed acks, request new IP from DHCP server, change network ports, customize look and features of Finder and Dock, easily optimize system using Auto Pilot

*Requires OS X 10.2+. \$10.*

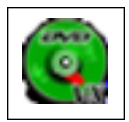

### **Forty-Two DVD-VX Plus 1.5.3**

Forty-two-DVD-VXPlus for avi takes forty-two's renowned ease of use to the next level. Better interface, faster processing, efficient multi-tasking make it the best of breed DVD-to-AVI tool on any platform for normal users.

*Requires OS X 10.0+ and forty-two c1.02. \$15.*

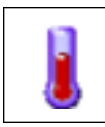

### **WeatherPop 1.8.5**

WeatherPop displays, in the menu bar, the current weather conditions for any city in the United States. Just enter the zip code or name of the city and WeatherPop will go out on the Web and retrieve new information every 15 minutes.

*Requires OS X 10.0+. Free.*

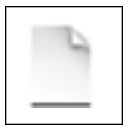

### **Webmin 1.110**

Webmin is a web-based interface for system administration for Unix. Using any browser that supports tables and forms (and Java for the File Manager module), you can setup user accounts, Apache, DNS, file sharing and so

on. Webmin consists of a simple web server, and a number of CGI programs which directly update system files like /etc/inetd.conf and /etc/passwd. The web server and all CGI programs are written in Perl version 5, and use no non-standard Perl modules.

*Requires OS X 10.0+. Free.*

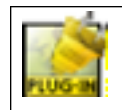

### **SuperBladePro 1.1 (OSX & Cls)**

Photoshop compatible plugin produces touchable-looking surfaces and textures, bevels and reflections, lighting and weathering.SuperBladePro has all the features of the popular orignal BladePro, and adds waterstains, blotches, abrasion, spotlighting, dust, grit, embossing, moss, and smooth Gaussian bevels. It's well suited for illustration as well as text, web buttons, and special effects.

*Requires PhotoShop. \$30.*

### Steve Werner (continued from page 2)

**8. Layers**. How to turn them on and off, locking layers, text wrapping can now be suppresses on a layer basis (for versioning), and composition preferences to set text wrapping to only objects below.

**9. High Quality Display/Preview Modes** including zooming in, turning on HQ, overprint preview and preview mode, creating bleed and slug areas in document setup, and previewing bleeds and slugs.

**10. Drawing Enhancements**. InDesign already has similar drawing tools to Illustrator and Photoshop, new Path (under Controls), new stroke style editor, and ability to apply dotted line on left of page - gap color.

**11. Mixed Ink Support** for selecting a spot color, and can also create a mixed ink group (new).

**12. Separation previews** using a separation palette (new) and an ink limit preview.

**13. Pre-Flight/Package/Print** using the print dialog box.

**14. PDF Export**—can export directly to Adobe Acrobat 6.0, with new options to create PDF/X-1A or PDF/X-3 for blind transfers and

interactive PDFs. There are also bookmarks and hyperlinks palettes, and a button tool for creating interactive buttons with a way to embed movies and sounds.

WOW! Steve did it all . . . and he really showed off the new features of Adobe's InDesign CS and its (many) palettes. **Steve Werner** is a Partner with Summit Communications in San Francisco and can be reached at *stevewerner@eathlink.net*.

### **The Color Management Trauma by Fred Balin**

Also at the last meeting Fred Balin presented Part 1 of his symposia on color management for the Mac. He covered the basics in about 15 minutes followed with a Q&A session. This will be a regularly unscheduled feature at future meetings as Fred develops content for the next hundred parts

Frerd Balin is a former SMUG President also contributes vital inputs at our Board of Directors Meetings. Fred is a principal at MacResolutions— *fbalin@macsolutions.com*

### **IT T akes a Village**

Do you remember the moderator a the Homebrew Reunion meeting held at SMUG/SLAC a while back? He was Lee Felsenstein—rember he was in the guy in the white shirt and held the yard long wooden pointer as his "stick", and he did an outstanding job. Well, I just finished reading the September issue of the IEEE "Spectrum" and lo and behold, there he is. The six page article describes how a team of 25 engineers is helping Laotian settlers in remote villages get on the internet using a bicycle to drive a generator/battery combination that powers Lee's design of a bunch of parts that makes up an unique computer. Its a fascinating article; "real homebrew stuff" with Lee at the helm–all over again. I'll try to summarize this article in a future issue. /// db SMUG member

## **InDesign Tips**

### *Make InDesign Palettes think for You*

If math isn't your strong suit, you'll be relieved to know that the numerical text boxes in all InDesign palettes can perform the type of math you may need to use while working in a document.With the right key, InDesign can add  $[+]$ , subtract  $[-]$ , multiply  $[!]$ , divide  $[$ / $]$ , or calculate a percentage [%]. For example,if you want to move a selected object one inch (or whatever unit system you 're using)to the right,you don 't have to work out the new horizontal position — simply type "+1" after the current value in the X Location text box in the Transform palette and then press "Enter." Select the entire value if you want to replace it with a complete equation,such as 1.25/2.25. Don't know the answer to that?InDesign does!

*LiMac Forum, Long Island, NY (www..mac-hints-tips.com)*

### **ADDENDUM TO OCTOBER'S NEWSLETTER**

*Shown are the corrections for the October newsletter. There was a problem with the printing. For those of you who don't have E-Mail here are the additions.*

### **Page 2 SEPTEMBER MEETING REPORT "The Basic e-mail Chain"**

This was no lecture for the mere neophyte, but *very interesting* all the same. In conclusion the simple mail protocol offers a lot of opportunities for abuse—and when in doubt, read the raw source.

I for one am glad that Robert Brown was nice enough to talk to us on this subject and that he answered all our questions. He can be reached at *rbrown@mac.com*

### **Page 3 (add title header)**

### **SMUG CD-ROM Fall Quarter 2003**

### **Page 5**

#### **SEPTEMBER MTG. REPORT Mark Calice, at Ardenwood Sound & DVD**

Next comes the fun part of "Burning the CD-R".

Depending on your choice of CD-R burning software you may need to split the individual tracks into separate audio files—as the beginning and ending of the files is used to add the track index marks on the CD. And this can be accomplished with a wide variety of audio file editors. The actual burn is pretty straight forward. Just make sure the flow of data is not interrupted. Roxio's Toast Titanium and Jam are necessities in Mark's opinion.

Mark can be reached at http://www.ardenwood-dvd.com/ /// db (tip: hey folks, save your old LP's)

# **Page 6**

### **Steve Bellamy**

Now he designs print and web advertising for Leone Advertising, a company started by his wife Laurel in 1993. They live in Menlo Park with their 3 teenage boys and he still manages to play a little guitar, do some photography and gardening, and tutor some M-A High School students in ESL (English as a Second Language).

### **Page 6**

### **Start Up Failing / Tip**

• If the prohibitory sign doesn't 't appear when you restart, go to the Startup Disk system preferences and reselect your normal startup volume. If you can 't restart, try again, this time zapping the PR AM by holding down Command/ Option/P/R at start-up until the Mac chimes three times.

*(from MacVIEWS,Ft.Wayne IN (www..mac-hints-tips.com)*

# **Panther Precautions: Recommendations for Upgrading**

*Today marks the official ship date for Mac OS X 10.3 "Panther" (some users have already received their installation CDs).* 

Over the next few days many MacFixIt readers are going to be partaking in the upgrade experience. So today would appear to be a good time to revisit our recommendations for upgrade procedures that can reduce the number, and severity, of problems you might experience. (In this discussion, we're focusing on those users upgrading from an earlier version of Mac OS X.)

*First,* keep in mind that Panther is a major upgrade to Mac OS X, with significant changes to both the visible feature set and the underlying code. As such, many thirdparty utilities and applications — especially system addons — will need to be updated by their developers to ensure compatibility. Be sure to check with the developers of your frequently used software to ensure that you have Panther-compatible versions. (For example, the website for Default Folder X, the popular Open/Save dialog utility, warns that versions 1.8 and earlier will cause all applications to crash under Panther; users should be sure to update to Default Folder X 1.9 or later.) If you have third-party system add-ons — preference panes, menu utilities, contextual menu plug-ins, Services, etc. Panther, be sure to disable them by removing them from the appropriate folder inside /Library or ~/Library. Likewise, if a particular application isn't compatible, be sure to remove it from your Login Items preferences, if applicable, so that it doesn't launch at login. If you're not sure about specific software titles or add-ons, disable them until after the upgrade, and then try enabling them one at a time to test them for compatibility.

*Second,* although you should be backing up important data regularly anyway, it's especially important to back up such data, or even your entire hard drive, before undertaking any kind of major system upgrade. If for some reason you encounter serious problems, it's a lot easier to simply restore your system from backup than to try to rebuild it from scratch.

*Finally*, if you want to avoid many problems, be a conscientious upgrader; although there are always going to be issues with updates and upgrades, many of the reports we receive at MacFixIt after minor or major system updates cover issues that are actually problems with the user's own system. For example, minor disk and/or permissions corruption can prevent an update from installing properly, and sometimes changes from an update can reveal existing issues that were previously unidentified. By taking a few precautions — such as making sure your hard drive is in good shape — you can often avoid many of these issues.

Below is a set of procedures we recommend. Although it would be nice if there were no "maintenance" needed when installing an update, our experience is that such maintenance can, and does, make the update process go more smoothly, and in fact has allowed us to avoid many minor problems. To be fair, these procedures will take a bit of time; however, they take less time than dealing with some of the issues they can help you avoid.

**1.** Before installing Panther, check your startup drive for damage, and repair it if necessary. The easiest way to do this is to boot from the OS X Install CD and run Disk Utility (from the Installer menu). Click the First Aid tab, select your hard drive in the drive/volume list, and click "Repair Disk." (If you know how, you can instead start your Mac in single-user mode and use fsck, as this runs the same repair routines.) If you have a third-party disk utility such as Alsoft's Disk Warrior, you can also run that for good measure.

**2.** Before installing Panther, boot from your hard drive again and repair permissions on your boot volume. To do this, launch Disk Utility (located in /Applications/Utilities), click the First Aid tab, select your hard drive in the drive/volume list, and then click "Repair Disk Permissions." (It's important that you do this while booted from your hard drive, rather than from the OS X install CD or another volume, in order to perform the "correct" repairs.)

**3.** Install Panther. (See the tip below, "More info for Panther upgraders," for more information about installation options.)

**4.** After installing Panther and then booting from your hard drive (you should now be starting up into Panther!), again repair permissions via Disk Utility as described in *Step 2.* This will ensure that any system-level permissions that may have been corrupted or changed incorrectly installers are notorious for this — are reset to the correct values.

By following the above procedures, you're not assured a problem-free upgrade, but you'll certainly have a "healthier" installation, which may help you avoid many of the issues that befall haphazard upgraders.

### *Courtesy of MacFixIt Information Center, http://www.MacFixit.com*

*For more information for Mac upgraders the publishers of the well-known Mac newsletter TidBITS have announced a new ebook, Take Control of Upgrading to Panther, by Joe Kissell, that provides a much more comprehensive look at upgrading to Panther, including a discussion of the many different options offered by the Panther installer.* 

# **November 2003**

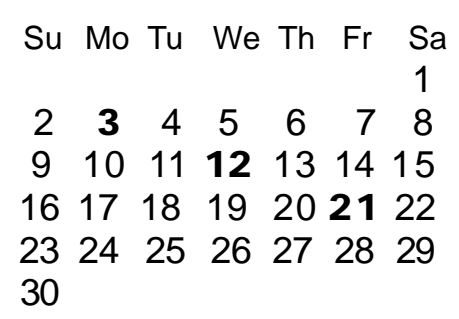

#### **Monday, November 3**

### **General Meeting:**

**Panofsky Auditorium**, Stanford Linear Accelerator Center (SLAC), 2575 Sand Hill Road, Menlo Park.

#### **Meeting:**

*Begins at 6:30pm. See page 2 for details*

**Shareware Team meeting** at Owen Saxton's house, 1442 San Marcos Circle, Mt. View. Meeting starts at 7:15 pm. *(Ask a team member for the correct date for this month).*

#### **Wednesday, November 12**

Board of Directors meets at 7:00 pm Cafe La Dolce Vita, 299 California Ave. Palo Alto.

### **Friday, November 21**

DEADLINE for Newsletter articles and Calendar items to be submitted by email to **bleiler@pa-smug.com**

#### **Contributions:**

Contributions to SMUG News are always welcome, preferably on disk or via e-mail in a file format readable by QuarkXPress. Files can also be uploaded to the Newsletter Coordinator Lorrie Bleiler at **bleiler@pa-smug.com**

Except where otherwise noted, the entire contents of this newsletter are Copyright © 2003 by SMUG. Articles appearing in SMUG News may be reprinted by nonprofit publications provided the author and SMUG are credited. Please include publication title, page, and date of original article.

Products mentioned are trademarked by their respective manufacturers, and mention does not constitute endorsement by SMUG.

# **December 2003**

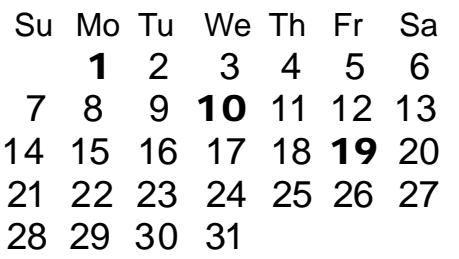

# **january 2004**

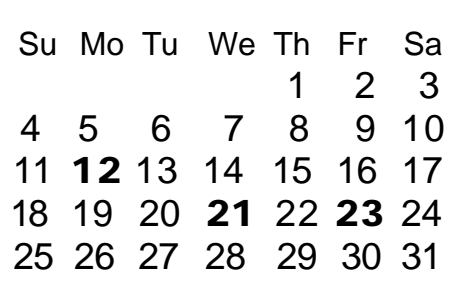

We thought tthe above calendars would be helpful for those people who don't have E-mail. This is the projection for the upcoming meeting dates.

**Please note the January 04 meeting is on January 12**

# *- - - IMPORTANT READ-ME - - -* **Security and You**

To pass through the security gate on **November 3** you will need:

**• To be on our list of members**

If your membership has lapsed, send me an email by Saturday, **November1**

- *aquaman47@mac.com*, to tell me you plan to attend
- **(Of course, err, um, don't forget to pay your dues at the meeting)**

### **AND !!!**

#### *Be prepared to show a photo ID at the gate.*

All guests are welcome as always, but you or they must email me by **November1** so they can be on the list of attendees to be submitted to SLAC security.

Thanks for your cooperation.

*-Frank Smith*

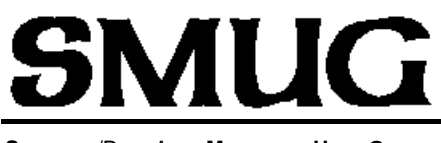

**S**TANFORD/PALO ALTO **MACINTOSH U**SER **G**ROUP

**P.O. Box 20132 Stanford, CA 94309-20132 (650) 286-7539 http://www.pa-smug.org**

### **HAPPY THANKSGIVING**

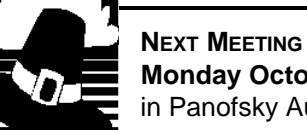

**Monday October 6, 2003** in Panofsky Auditorium

**Presenter: Tina Anderson**advisor to Intuit will demo Quicken and QuickBooks

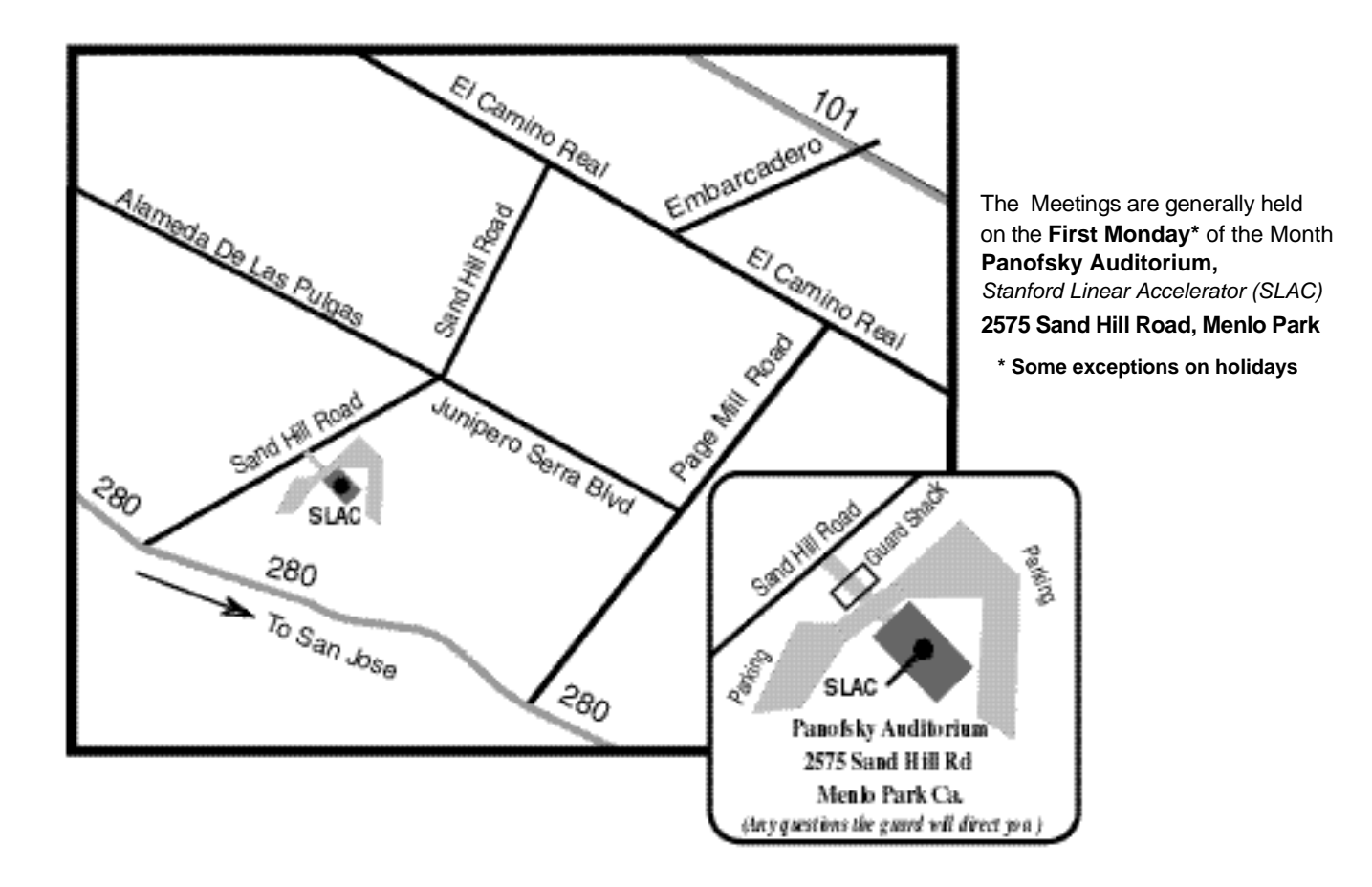